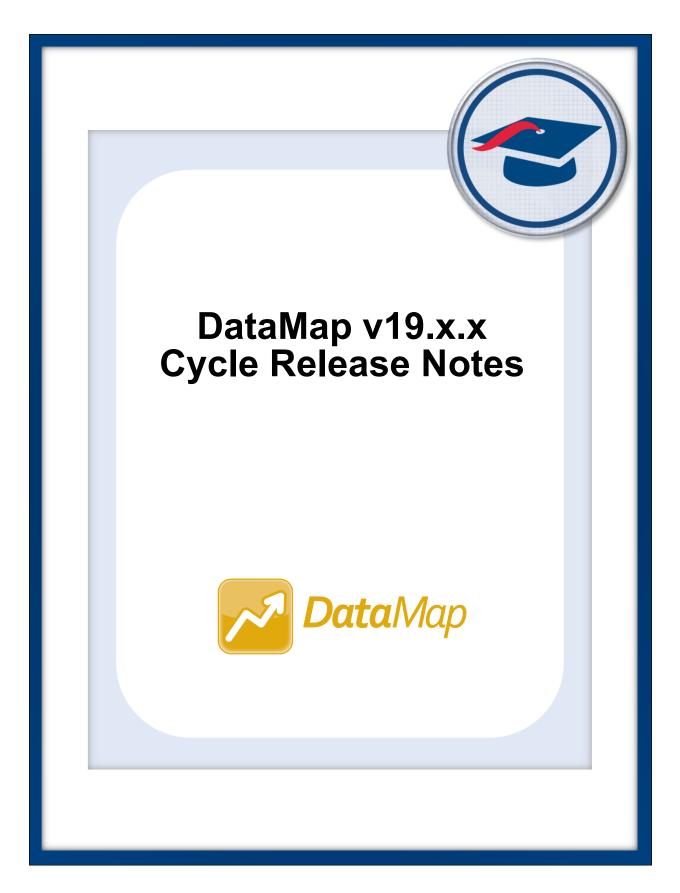

# **Table of Contents**

| v19.0.0 Release Notes       | 1 |
|-----------------------------|---|
| Enhancements                | 1 |
| User Interface              | 1 |
| MAP Assessments             | 1 |
| v19.1.0 Release Notes       | 3 |
| Enhancement                 |   |
| Manage RIMP Codes           |   |
| v19.2.0 Release Notes       | 5 |
| Enhancements                | 5 |
| Student Roadmap             | 5 |
| RIMPs                       | 5 |
| Import Assessment Scores    | 5 |
| v19.3.0 Release Notes       | 7 |
| Enhancements                | 7 |
| RIMPs                       | 7 |
| WebHelp                     | 7 |
| Resolved Issues             | 7 |
| Data Points                 | 7 |
| Multiple Measures           | 7 |
| v19.4.0 Release Notes       | 5 |
| Enhancement                 | 5 |
| Attachments                 | 5 |
| Resolved Issues             | 5 |
| Importing Assessment Scores | 5 |
| District Assessments        | 5 |
| Student Interventions       | 6 |
| v19.5.0 Release Notes       | 7 |
| Enhancements                | 7 |
| Attendance filter           | 7 |
| Edit Student RIMP           | 7 |
|                             |   |

|    | Graduation Points        | 7 |
|----|--------------------------|---|
|    | Import Assessment Scores | 8 |
|    | Memberships filter       | 8 |
|    | RIMPs                    | 9 |
|    | Student Interventions    | 9 |
|    | Student Roadmap          | 9 |
| Re | esolved Issues           | 9 |
|    | Standards                | 9 |
|    | Edit Student RIMP        | 9 |
|    |                          |   |

## v19.6.0 Release Notes

| Enhancements      | 10 |
|-------------------|----|
| Graduation Points | 10 |
| RIMPs             | 10 |
| Student Roadmap   | 10 |

10

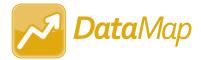

## v19.0.0 RELEASE NOTES

DataMap v19.0.0 provides several new features to improve your experience. This overview explains the recent changes.

Related documentation is available on the Customer Support Portal. For more information about an enhancement, see the guide referenced in parentheses.

http://support.progressbook.com/Products/DataMap/SitePages/Home.aspx

## Enhancements

#### **User Interface**

• The user interface has been updated to include the new ProgressBook logo and colors. (*ProgressBook DataMap User Guide, ProgressBook DataMap Administrator Guide*)

#### **MAP Assessments**

• MAP assessment scores imported into DataMap can now be included on standards-based report cards in GradeBook.

*Note:* For more information, refer to the GradeBook v19.0.0 Release Notes or the ProgressBook GradeBook System Manager Guide.

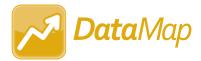

## v19.1.0 RELEASE NOTES

DataMap v19.1.0 provides a new feature to improve your experience. This overview explains the recent change.

Related documentation is available on ProgressBook WebHelp.

http://webhelp.progressbook.com/DataMap/datamap.htm

## Enhancement

#### Manage RIMP Codes

• (E14526) In the **School Year** drop-down list, a **2019-2020** option now displays. When you select this option, all available RIMP codes for the 2019-2020 school year display in a list below the **School Year** drop-down list and are selectable for use with RIMPs.

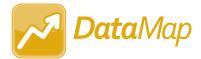

## v19.2.0 RELEASE NOTES

DataMap v19.2.0 provides several new features to improve your experience. This overview explains the recent changes.

Related documentation is available on ProgressBook WebHelp. For more information about an enhancement, see the guide referenced in parentheses.

http://webhelp.progressbook.com/DataMap/datamap.htm

## Enhancements

#### **Student Roadmap**

 (E13566) In the Attendance area, the new Days Absent, Excused Hours, and Unexcused Hours rows now display a student's total number of days absent, excused absence hours, and unexcused absence hours for each school year, respectively. (*ProgressBook DataMap User Guide*)

#### **RIMPs**

- On the Edit Student RIMP screen General tab, on the Add Initial Screening Measure window, in the Assessment drop-down list, the RIMP-approved assessments for the 2019-2020 school year now display.
- (E13970) On the Edit Student RIMP screen General tab, on the Add Initial Screening Measure window, in the Assessment drop-down list, a KRA (Kindergarten Readiness Assessment) option now displays.
- On the Edit Student RIMP screen Reading Component tab, you can now select the same Target Area from the drop-down list for multiple reading components.

#### **Import Assessment Scores**

- (E14331) In the **Assessment** drop-down list, a **Star Renaissance (New)** option now displays.
- (E14558) In the **School Year** drop-down list, a **2019-2020** option now displays that you can select to import assessments taken during the 2019-2020 school year.

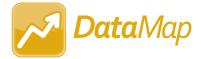

## v19.3.0 RELEASE NOTES

DataMap v19.3.0 provides several new features and resolves some issues to improve your experience. This overview explains the recent changes.

This document contains the following items:

- Enhancements
- Resolved Issues

Related documentation is available on ProgressBook WebHelp. For more information about an enhancement, see the guide referenced in parentheses.

http://webhelp.progressbook.com/DataMap/datamap.htm

### Enhancements

#### **RIMPs**

 On the Edit Student RIMP screen General tab, the new Previously Retained field displays whether a student was retained at the end of a previous school year. (ProgressBook DataMap User Guide)

#### WebHelp

• You can now click in the top-right corner of any DataMap screen to view the WebHelp topic related to that screen. (*ProgressBook DataMap User Guide*)

### **Resolved Issues**

#### **Data Points**

• (D14318) Previously, when you clicked a column heading to sort third-party or district assessment data by that column, data sorted by the **Student** column instead of the column you selected. Now, when you click a column heading, data sorts by the correct column.

#### **Multiple Measures**

• (D13380) Previously, when you clicked a column heading to sort district assessment data by that column, data sorted by the **Student** column instead of the column you selected. Now, when you click a column heading, data sorts by the correct column.

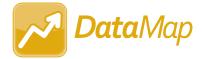

## v19.4.0 RELEASE NOTES

DataMap v19.4.0 provides a new feature and resolves some issues to improve your experience. This overview explains the recent changes.

This document contains the following items:

- Enhancement
- Resolved Issues

Related documentation is available on ProgressBook WebHelp. For more information about an enhancement, see the guide referenced in parentheses.

http://webhelp.progressbook.com/DataMap/datamap.htm

## Enhancement

#### **Attachments**

 When you upload an attachment in DataMap, the file size is now restricted to a default value of 10 MB, and only the following default file types are accepted: .bmp, .csv, .doc, .docx, .gif, .jfif, .jpg, .jpeg, .odt, .ods, .pdf, .png, .ppt, .pptx, .tiff, .txt, .xls, and .xlsx. (*ProgressBook DataMap User Guide*)

**Note:** In the Web.config file, **AttachmentMaximumSize** and **AttachmentAcceptedFileExtensions** are now available in AppSettings. As an ITC, you can modify the default values for these settings at any time.

### **Resolved Issues**

#### **Importing Assessment Scores**

 (D14870) Previously, when you imported i-Ready assessment scores, student scores from the initial attempt at the assessment instead of the most recent attempt displayed on the **Student Roadmap**, **Data Points**, and **Multiple Measures** screens because the scores from the most recent attempt were not imported successfully. Now, scores from students' most recent attempt at taking the i-Ready assessment are imported successfully and display on these screens as expected.

#### **District Assessments**

• (D14745) Previously, when you imported a district assessment with long benchmark names, performance-level descriptions, instructional recommendation descriptions, or scores on the **Multiple Measures** and **Data Points** screens, the assessment score rows and the student name rows became misaligned in the grid because the benchmark names, performance-level descriptions, instructional recommedation descriptions, and/or scores did not fit on 1 line. Now, these values are truncated with an ellipses (...) if they do not fit on 1 line. You can hover your cursor over a name to view the full name.

#### **Student Interventions**

 (D14749) Previously, when a staff member's account was inactivated after you assigned them as a student's intervention provider or referrer, you could not close the intervention because the staff member's name no longer displayed on the Edit Student Intervention screen in the Intervention Provider and/or Referred By drop-down list(s). Now, in this circumstance, the staff member's name remains in the drop-down list(s) if selected previously, and you can close the intervention successfully.

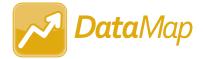

## v19.5.0 RELEASE NOTES

DataMap v19.5.0 provides several new features and resolves some issues to improve your experience. This overview explains the recent changes.

This document contains the following items:

- Enhancements
- Resolved Issues

Related documentation is available on the Customer Support Portal. For more information about an enhancement, see the guide referenced in parentheses.

http://support.progressbook.com/Products/DataMap/SitePages/Home.aspx

## Enhancements

#### Attendance filter

- On the **Summary** screen, **Standards** screen, **Data Points** screen, **Multiple Measures** screen, and **Home** screen in the **Advanced Search** version of the **Assessment Search** section, the following updates have been made to the **Attendance** filter:
  - The new **Days/Hours** drop-down list lets you select whether you want to filter attendance by **Days** or **Hours**.
  - This filter now reads directly from student FS-Attendance records in StudentInformation.

(ProgressBook DataMap User Guide)

#### **Edit Student RIMP**

- On the General tab Add Additional Diagnostic Measure window and the Reading Component tab Add Progress Monitoring Measure window, the new Progress drop-down list lets you select from Unsatisfactory, Progressing, and Satisfactory options to indicate the student's progress on an additional diagnostic measure or progress monitoring measure, respectively. (*ProgressBook DataMap User Guide*)
- (E15080) On the General tab Add Initial Screening Measure window, in the Assessment drop-down list, you can now select STAR Renaissance (New) to add the Star Renaissance assessment as an initial screening measure for the student's RIMP.

#### **Graduation Points**

 (E14882) When you select a View Mode of Details or Graduation Pathways, below the new Workforce Readiness heading, the new ACT WorkKeys v1.0 and ACT WorkKeys v2.0 subheadings display student scores for the ACT WorkKeys and ACT WorkKeys Version 2.0 assessments, respectively. (*ProgressBook DataMap User Guide*)

#### Import Assessment Scores

- (E14810) When you import MAP assessment scores from a file, the import now uses the **TestStartDate** column in the file to determine the test date instead of assigning a default test date based on the **Period** you select in the drop-down list.
- (E14904) OELPA scores imported from StudentInformation now include numeric performance-level scores for **Reading**, **Writing**, **Listening**, and **Speaking**.
- (E14142) When you select Third Party in the Source drop-down list, you can now select Acadience Reading (DIBELS Next) in the Assessment drop-down list to import the Acadience Reading assessment from a file. This assessment is now a RIMP-approved assessment and can be added as an initial screening measure for a student's RIMP. (ProgressBook DataMap Administrator Guide)
- (E15063) When you select Third Party in the Source drop-down list, you can now select ELPA21 in the Assessment drop-down list to import the ELPA21 (OELPS) assessment from StudentInformation. (*ProgressBook DataMap Administrator Guide*)
- (E14011) The PSAT assessment import includes the following subject scores (if applicable):
  - Analysis in History/SS Cross-Test Score
  - Analysis in Science Cross-Test Score
  - Command of Evidence Subscore
  - Evidence-Based Reading & Writing Score
  - Expression of Ideas Subscore
  - Heart of Algebra Subscore
  - Math Section Score
  - Math Test Score
  - Passport to Advanced Mathematics Subscore
  - Problem Solving and Data Analysis Subscore
  - Reading Test Score
  - Selection Index
  - Standard English Conventions Score
  - Total Score
  - Words in Context Subscore
  - Writing and Language Test Score

#### **Memberships filter**

(E14886) On the Summary screen, Standards screen, Data Points screen, and Home screen in the Advanced Search version of the Assessment Search section, the new Memberships filter lets you filter your results by Membership Groups, Memberships, or Ad Hoc Memberships.

#### **RIMPs**

 (E14823,14410) On a student's RIMP, when you enter or select a Start Date that does not fall between August 1 and May 30 of the school year in which the RIMP was created, an error message now displays and you cannot save the RIMP. (*ProgressBook DataMap User Guide*)

#### **Student Interventions**

• On the Add Student Intervention and Edit Student Intervention screens, in the **Program** drop-down list, you can now enter keywords in the **Search** field to narrow the list of intervention programs that displays in the drop-down list.

### Student Roadmap

- (E13671) When a school sets up a district trust with a district compact in StudentInformation, the district compact can now view data for student interventions, RIMPs, state assessments, and data points from that home school. (*ProgressBook DataMap User Guide*)
- When a JVS district or district compact views a student's RIMP data from their home school, in the **RIMPs** section, this data is now read only and displays with <sup>(S)</sup> to indicate that the data is shared between the home school and the JVS district or district compact.

## **Resolved Issues**

### Standards

 (D14932) Previously, when a student took an assessment 3 or more times in the same school year, each attempt at the assessment displayed as a separate record instead of 1 record with an asterisk that indicated that the assessment was taken multiple times. Now, in this circumstance, the student's highest score on the assessment displays with an asterisk as expected.

### **Edit Student RIMP**

 (D14996) Previously, when a student was not enrolled in a Reading course but was enrolled in an English course and/or Writing course, on the **General** tab, the name of the teacher who instructed the English course or Writing course did not display in the **Reading Teacher** field. Now, in this circumstance, the appropriate teacher's name displays in the field.

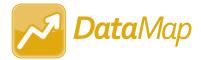

## v19.6.0 RELEASE NOTES

DataMap v19.6.0 provides several new features to improve your experience. This overview explains the recent changes.

Related documentation is available on ProgressBook WebHelp. For more information about an enhancement, see the guide referenced in parentheses. http://webhelp.progressbook.com/DataMap/datamap.htm

## Enhancements

### **Graduation Points**

 (E13922) When you select a View Mode of Details or Graduation Pathways, in the Career Readiness (previously Workforce Readiness) section, the new Industry Credentials subsection displays the Credential Points that students have earned for the school year in context as well as the Status of their progress (Not Started, In Progress, or Completed) toward earning the required number of points. (DataMap User Guide)

#### **RIMPs**

 (E15072) Users who have been assigned the DataMap - Intervention Program Admin role in StudentInformation can now reopen and/or edit closed RIMPs. (DataMap User Guide, DataMap Administrator Guide)

#### **Student Roadmap**

 The State Assessment History section and the Data Points History section no longer display a default subject with corresponding assessment data for that subject. Instead, the new Select the subject(s) you want to view message now displays until you select 1 or more subjects from the Subject drop-down list. (DataMap User Guide)